## **FREQUENTLY ASKED QUESTIONS** SATATYA NVR/HVR

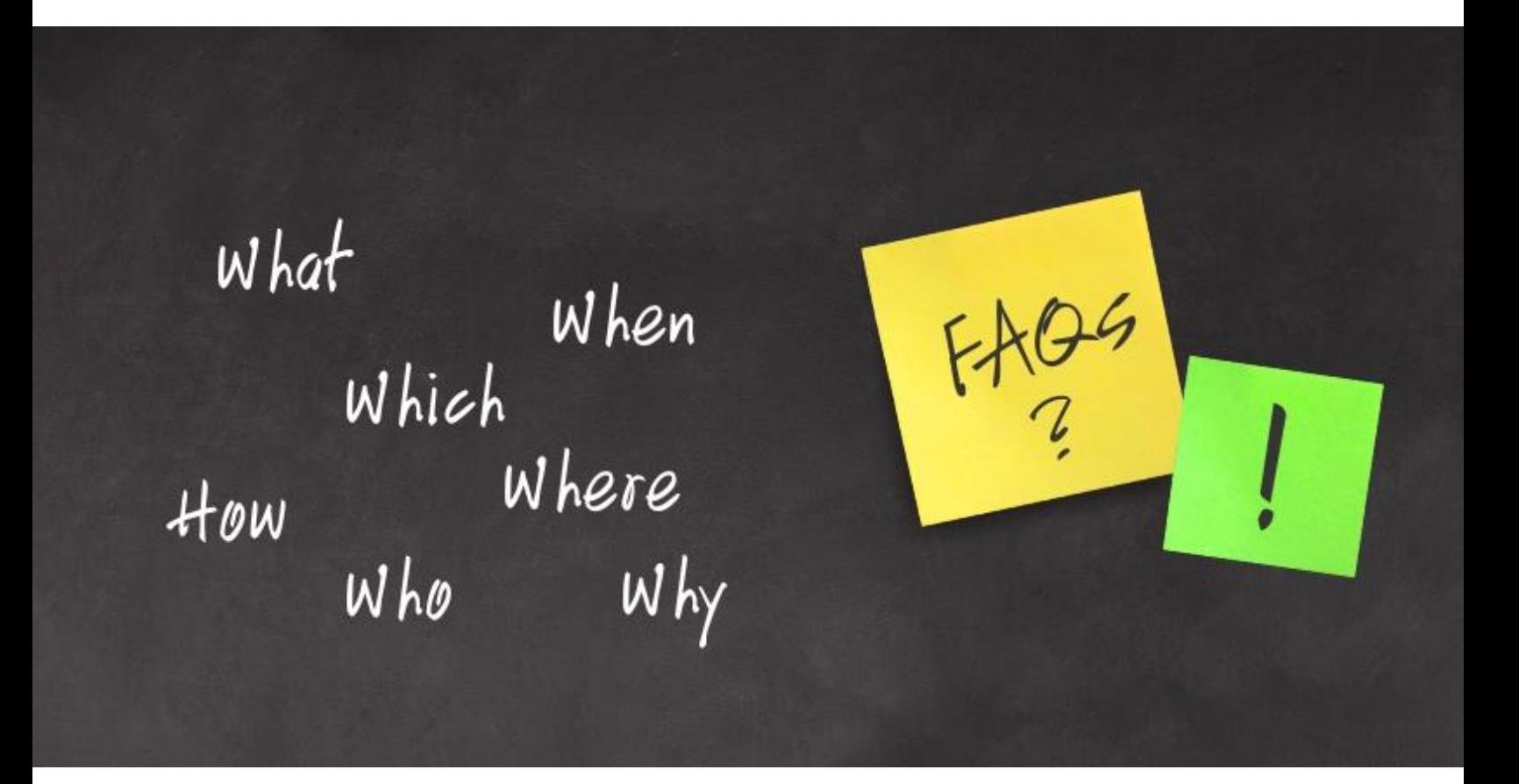

**Date:** 12<sup>th</sup> April, 2016 **Version:** V1R1 **Author:** Sagar Ahir

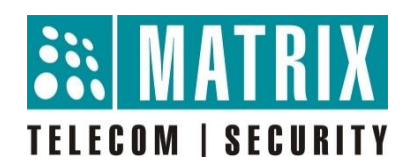

## **How to solve the error 'Maximum session limit reached' message at the time of login in SATATYA Device Client?**

Maximum concurrent user login limit in SATATYA Device is 1 (local user) + 9 (Network user).

**Local User**: User login from VGA/HDMI/CVBS display connected with SATATYA Device are known as local user.

**Network User**: User login from Device client, CMS CORE application and SATATYA SIGHT (mobile application) are known as network user.

If concurrent user login in any SATATYA Device is more than 9 network user and at the same time any other network user tries to login then message will appear 'Maximum session limit reached'.

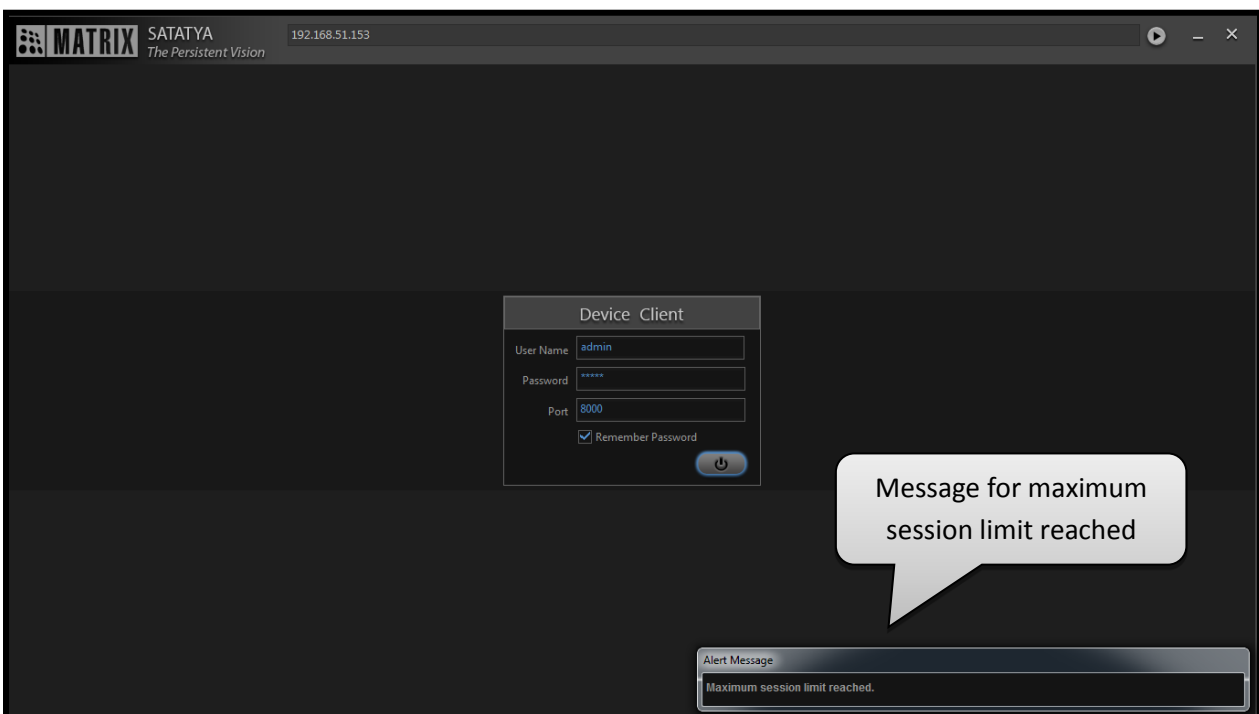

We can also check and verify the user login in SATATYA Device from already logged in user or from local display (VGA/HDMI/CVBS).

Go to  $\rightarrow$  Manage  $\rightarrow$  User and there we can see the list of users who are currently logged in along with their IP address.

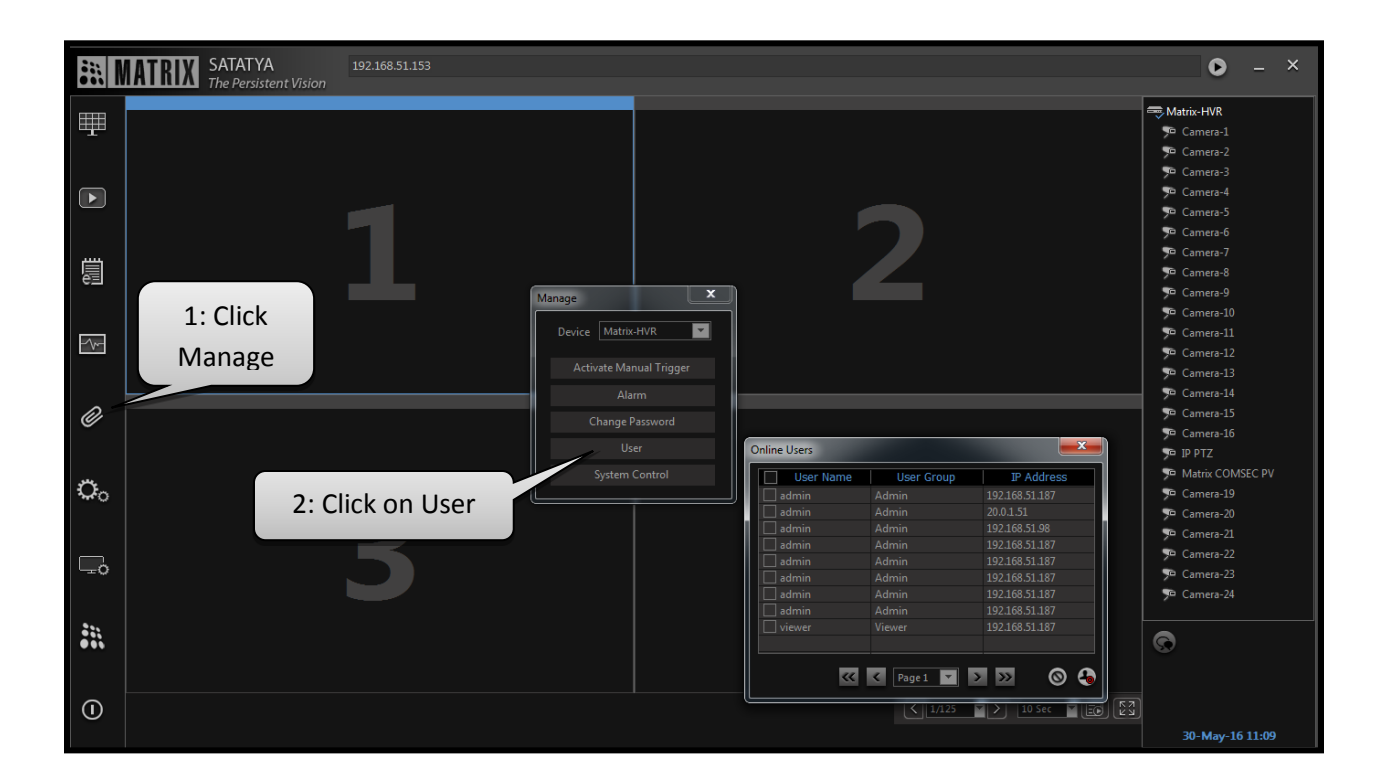

Inform the any user from the list to log out, if a new user  $(10<sup>th</sup>$  network user) has to access the device.

**Disclaimer:** The information contained in this e-mail and/or attachment may contain confidential or privileged information. Unauthorized use, disclosure or copying is strictly prohibited and may constitute unlawful act and can possibly attract legal action, civil and/or criminal. The contents of this message need not necessarily reflect or endorse the views of Matrix Comsec on any subject matter. Any action taken or omitted on this message is not entirely at your risk and the originator of this message nor does Matrix Comsec take any responsibility or liability towards the same. If you are not the intended recipient, please notify us immediately and permanently delete the message.